## **Flex Pointer-TS/AS User Manual**

## **How to use the remote:**

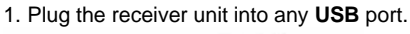

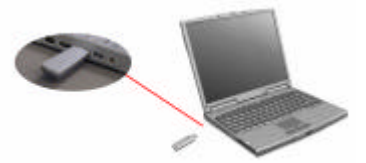

1. Your operation system will start to setup the receiver unit. There is no software to load. (**Win98/Me** may show some dialog boxes during setup process. Press "Next" on all dialog boxes and then "finish". During setup process, the O/S may ask you to put **Win98 CD** into the CD-ROM.) 2. After the setup process finish, the remote will work. **Notice:**

1-1. Remote power on : Press and hold the "  $\bigcirc$ " key and press " " buttons more than 3 seconds the remote will be Power ON .

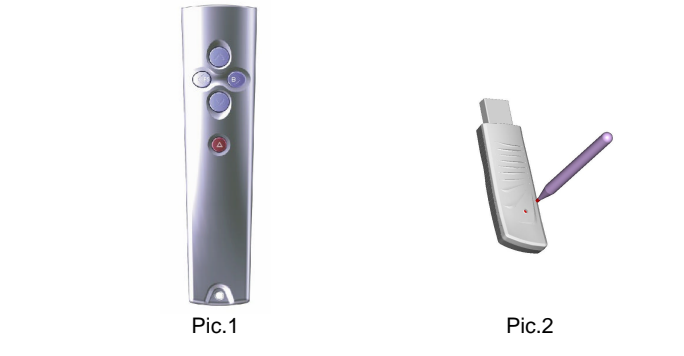

1-2. Use a paper clip to press the receiver unit red button (Stand by to learn the new ID)---Pic.2

1-3. Press any button **except " " button to operate.** (Let receiver unit learn the new ID).

2.If you **remove the battery** or **the remote does not work**, repeat the steps 1-1 to 1-3.

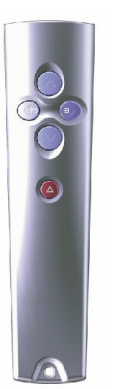

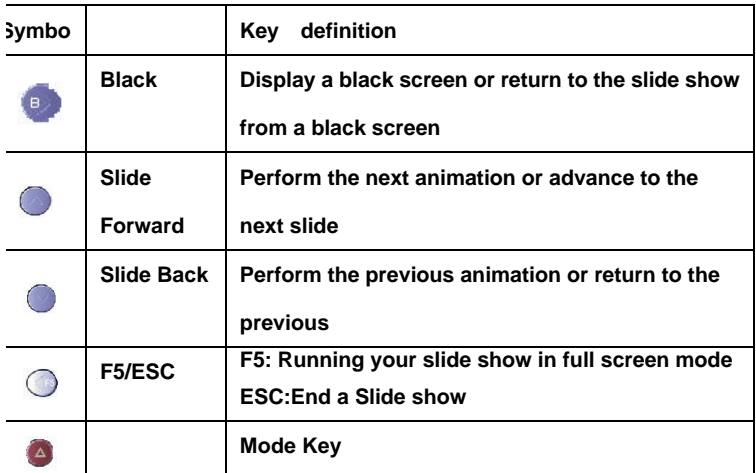

NOTE:1. If the remote is not working or interference with another:

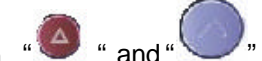

ID Change : Press Both "  $^4$  " and "  $^3$  buttons simultaneously more than 3 seconds will change the currend ID .

2. Remote **Power Off** : In the remote **ON** mode , press and hold the " " key and " "buttons more than 3 seconds the remote will be Power Off .

This device complies with Part 15 of the FCC Rules. Operation is subject to the following two conditions:

- (1) This device may not cause harmful interference.
- (2) This device must accept any interference received, including interference that may cause undesired operation.

You are cautioned that any changes or modifications not expressly approved in this manual could void your authorization to use the device.

CAUTION: Any changes or modifications not expressly approved by the party responsible for compliance could void the user's authority to operate the equipment.